# **Packet Tracer : résoudre les problèmes d'adressage IPv4 et IPv6**

## **Topologie**

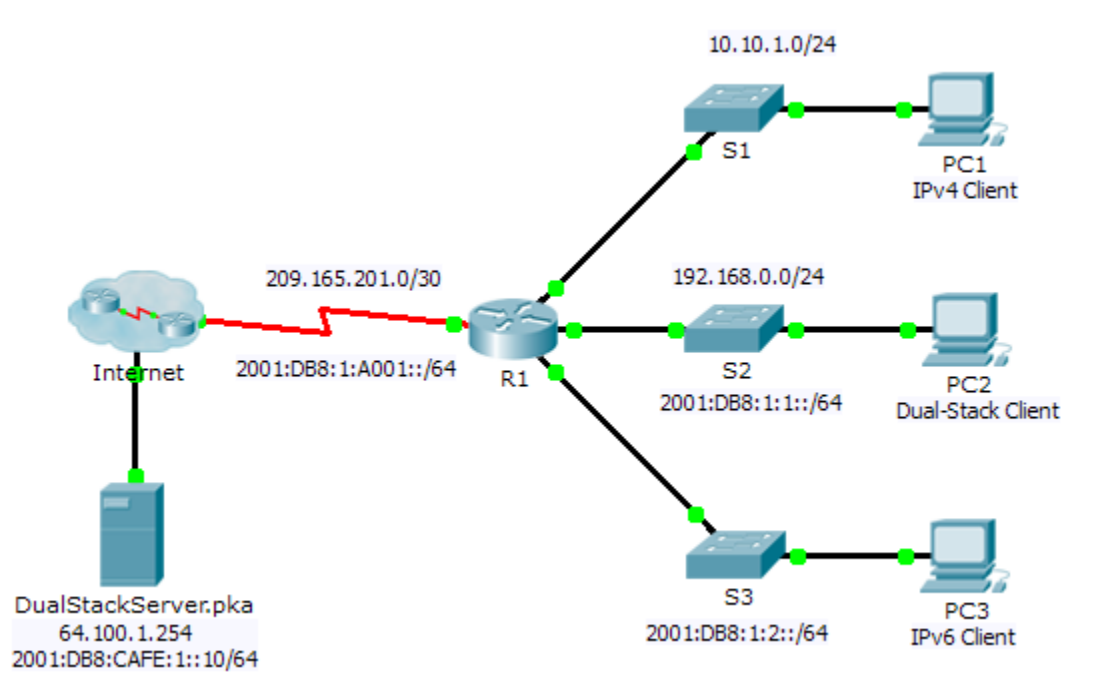

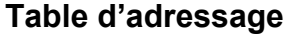

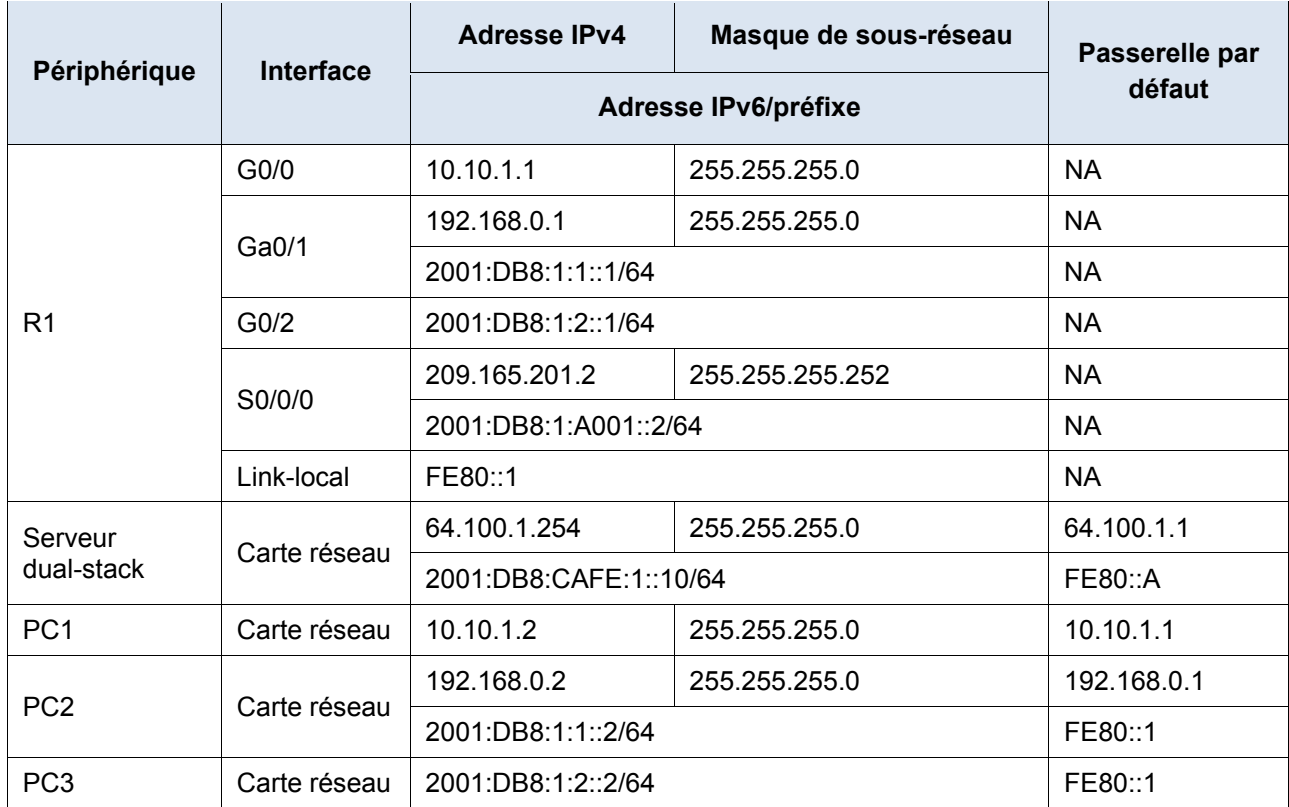

## **Objectifs**

**1re partie : Résoudre le premier problème**

**2e partie : Résoudre le deuxième problème**

**3e partie : Résoudre le troisième problème**

## **Scénario**

Vous êtes technicien réseau et travaillez pour une entreprise qui a décidé de migrer de IPv4 vers IPv6. Au cours de la période intermédiaire, les deux protocoles doivent être pris en charge (dual-stack). Trois collègues ont fait part de certains problèmes au centre d'assistance et ont bénéficié d'un peu d'aide. Le centre d'assistance vous a attribué le dossier, car vous êtes un technicien d'assistance de niveau 2. Votre travail consiste à identifier l'origine des problèmes et à mettre en œuvre des solutions appropriées.

## **1re partie : Résoudre le premier problème**

Un client utilisant **PC1** se plaint qu'il ne peut pas accéder à la page Web **dualstackserver.pka**.

### **Étape 1 : Vérifiez une demande d'assistance détaillée.**

Le centre d'assistance a recueilli par téléphone les informations suivantes auprès du client. Vérifiez qu'elles sont correctes.

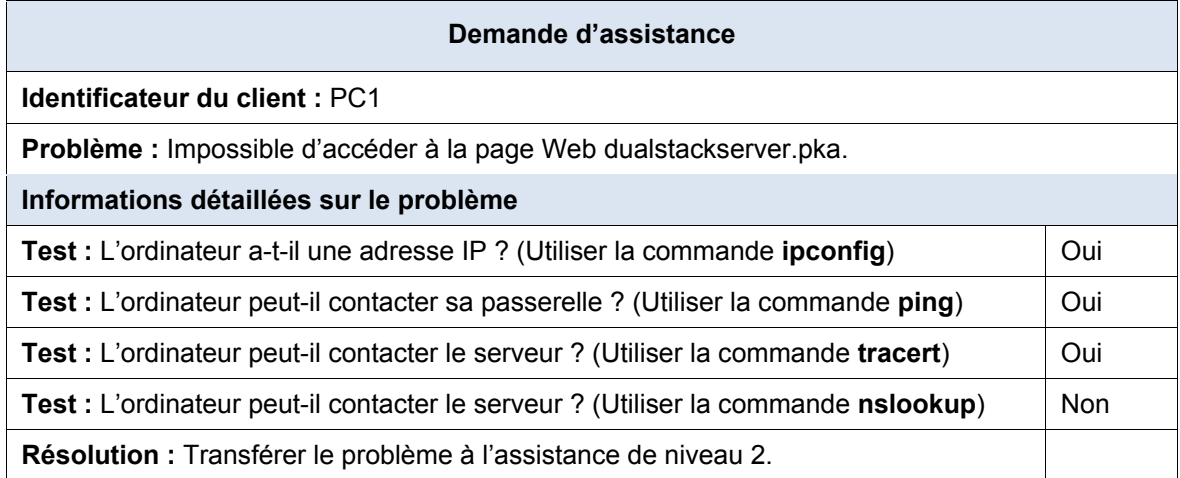

#### **Étape 2 : Envisagez les causes probables du problème.**

- a. Tenez compte des tests qui ont été réalisés. Si possible, discutez avec les techniciens réseau (autres participants) des scénarios pouvant créer une telle situation.
- b. Effectuez plusieurs tests si cela vous permet d'identifier le problème. Le mode Simulation est disponible.

### **Étape 3 : Proposez une solution pour résoudre le problème.**

Dressez la liste des éléments qui peuvent être modifiés en vue de résoudre ce problème. Commencez par la solution qui a le plus de chances de fonctionner.

#### **Étape 4 : Mettez en œuvre le plan.**

Essayez la solution la plus probable dans la liste. Si celle-ci a déjà été tentée, passez à la solution suivante.

#### **Étape 5 : Vérifiez que la solution a pu résoudre le problème.**

- a. Répétez les tests à partir de la demande d'assistance. Le problème a-t-il été résolu ?
- b. Si le problème persiste, annulez la modification si vous n'êtes pas sûr qu'elle est correcte et revenez à l'étape 4.

#### **Étape 6 : Documentez la solution.**

Consignez la solution au problème. Si vous rencontrez à nouveau ce problème, vos notes vous seront très utiles.

## **2e partie : Résoudre le deuxième problème**

Un client utilisant PC2 se plaint qu'il ne peut pas accéder aux fichiers présents sur la page Web **DualStackServer.pka** à l'adresse 2001:DB8:CAFE:1::10.

#### **Étape 1 : Vérifiez une demande d'assistance détaillée.**

Le centre d'assistance a recueilli par téléphone les informations suivantes auprès du client. Vérifiez qu'elles sont correctes.

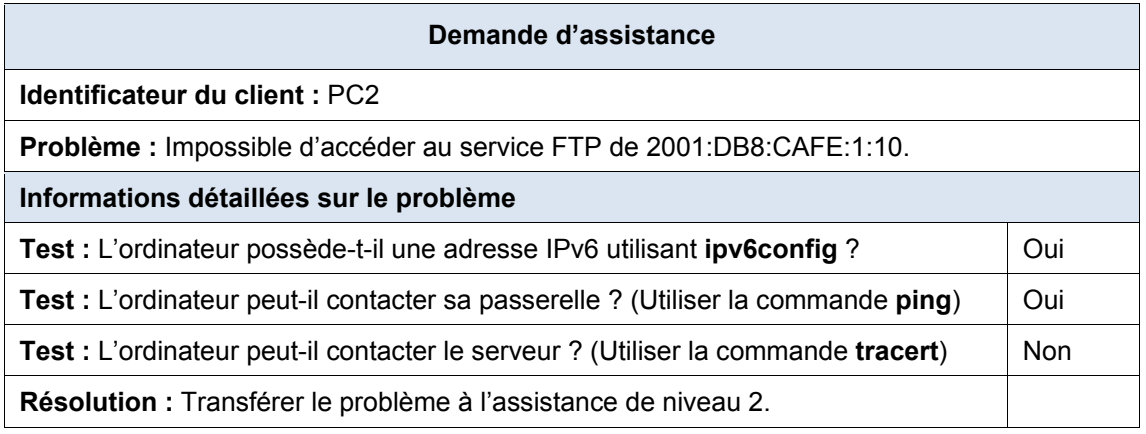

## **Étape 2 : Réalisez les étapes 2 à 5 de la 1re partie de ce problème.**

## **Étape 3 : Documenter la solution**

Notez la solution au problème. Si vous rencontrez à nouveau ce problème, vos notes vous seront très utiles.

## **3e partie : Résoudre le troisième problème**

Un client utilisant **PC1** se plaint qu'il ne peut pas communiquer avec **PC2.**

### **Étape 1 : Vérifiez une demande d'assistance détaillée.**

Le centre d'assistance a recueilli par téléphone les informations suivantes auprès de l'utilisateur. Vérifiez qu'elles sont correctes.

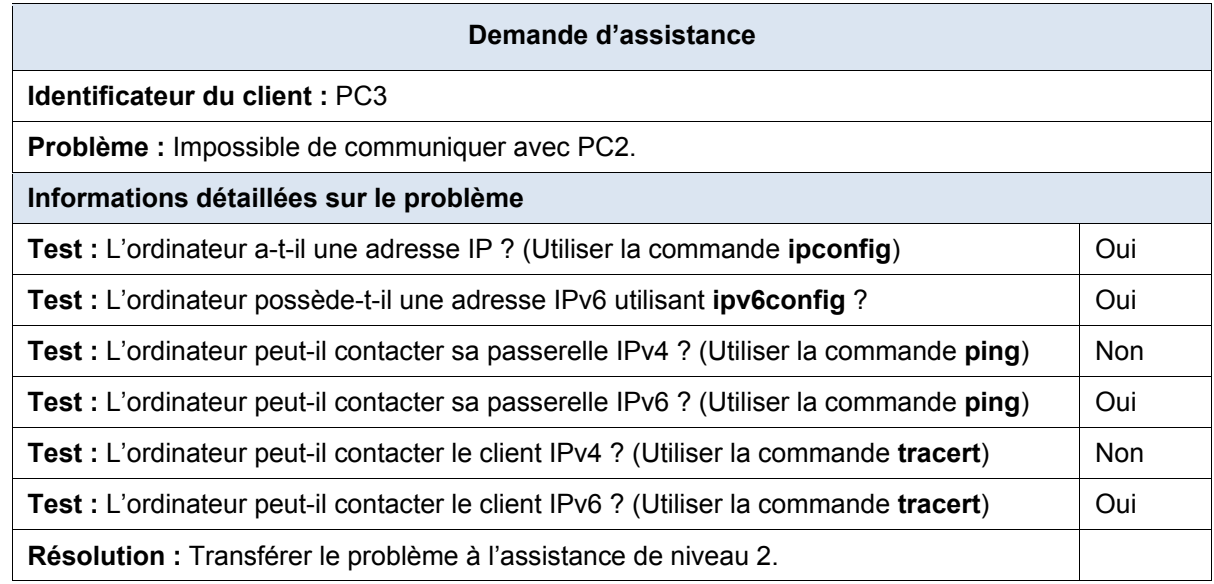

## **Étape 2 : Réalisez les étapes 2 à 5 de la 1re partie de ce problème.**

### **Étape 3 : Documentez la solution.**

Notez la solution au problème. Si vous rencontrez à nouveau ce problème, vos notes vous seront très utiles.